# **Informationen zu den CreaTeam Installations-Programmen**

# **Version 1.5**

CREATEAM INSTALL benutzen Sie, um Ihre eigenen Applikationen von einem Quell-Datenträger (meistens Diskette) auf einen Ziel-Datenträger (z.B. Harddisk) zu installieren.

CREATEAM INSTALL bietet Ihnen dazu drei universelle Installations-Programme. Die Konfiguration der jeweiligen Installation wird in einer auf dem Quell-Datenträger erforderlichen Initialisierungsdatei vorgenommen. Die dazu notwendigen Erklärungen zur Konfiguration folgen weiter unten. Zunächst möchte ich die technischen Daten von CREATEAM INSTALL aufführen:

## **Systemvoraussetzung**

- 286er Rechner
- installiertes Windows 3.1
- vorhandene LZEXPAND.DLL im Windows-System-Ordner ( ist im Lieferumfang von Windows 3.1 enthalten und wird bei der Windows-Installation in den System-Ordner kopiert )

# **Leistungsbeschreibung der CreaTeam Installations-Programme**

- Einrichten von Verzeichnissen und Unterverzeichnissen auch innerhalb des WINDOWS- und SYSTEM-Ordners
- Kopieren und gleichzeitiges Entkomprimieren von Dateien, die mit Hilfe des Microsoft (R) File Compression Utility (COMPRESS.EXE) komprimiert wurden.
- Umbenennen von Dateien während des Kopiervorganges
- Automatische Überprüfung des Speicherbedarfes
- Installation mehrerer Programmgruppen und Icons
- Installieren mehrerer Disketten
- Auslesen und Beschreiben von beliebigen INI Dateien (zB. SYSTEM.INI)
- Ausführen externer Programme (zB. selbstextrahierende LHA-Files)
- Löschen von Dateien, Verzeichnissen, Programmgruppen und Icons
- Starten von Programmen nach Installationsende
- Einbindung eigener BMP-Logos
- Zuweisung der Dialogboxfarbe
- Einbindung einer Hilfedatei zur Unterstützung des Benutzers
- umfangreiche Sicherheitsmaßnahmen zur Vermeidung falscher Vorgehensweisen mit Hinweisen auf Fehler über Messageboxen

# **Lizenzbedingungen**

Falls Interesse an einer gewerblichen Nutzung besteht, kann die Vollversion inkl. Lizenzfreigabe angefordert werden bei:

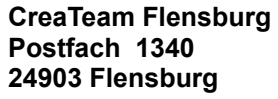

oder telefonisch **0461 - 181624 0461 - 181625 (Fax)**

Benutzen Sie bitte für eine Anforderung der Vollversion das BESTELLFORMULAR in der Datei BESTELL.WRI und informieren Sie sich dort über die Zahlungs- und Lieferbedingungen.

## **Bei Erhalt der Vollversion gilt für die Lizenzfreigabe:**

- Die Lizenzfreigabe ist nur wirksam in Verbindung mit der auf den Lizenznehmer ausgestellten Originalrechnung
- Die Lizenzfreigabe ist nicht übertragbar
- Die Lizenzfreigabe erstreckt sich nur auf eine gebührenfreie Weitergabe der Installationsprogramme als zweckgebundene Beigabe, das heißt zur Installation anderer, auch käuflicher Software
- Die Originaldateien oder Teile davon dürfen zweckungebunden nicht weiterveräußert bzw. verkauft, vertrieben oder weitergereicht werden

# **Grundlegendes**

CREATEAM INSTALL besteht aus drei verschiedenen Installationsprogrammen mit oben beschriebenen Leistungsmerkmalen, aber unterschiedlichem Outfit und unterschiedlicher Programmgröße.

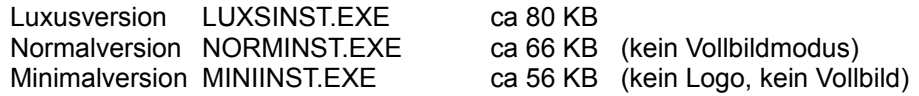

*Alle 3 Installationsprogramme können beliebig umbenannt werden !*

Die 3 Versionen befinden sich nach Installation in eigenen Verzeichnissen. Innerhalb dieser Verzeichnisse finden Sie je eine Beispiel-Konfigurationsdatei und je eine zum jeweiligen Installationsprogramm gehörende HLP - Datei.

Im Verzeichnis BEISPIELE finden Sie verschiedene Anwendungsbeispiele (zB. EXAMPLE1) und deren nähere Beschreibung (zB. EXAMPLE1.WRI).

Um sich mit der Funktionsweise der Installationsprogramme vertraut zu machen, führen Sie die Anwendungsbeispiele wie in der jeweiligen Beschreibung erklärt aus. Betrachten Sie sich dazu auch die jeweiligen Konfigurationsdateien mit Hilfe des Editors.

Als weiteres Beispiel können Sie die auf der Originaldiskette enthaltene INSTALL.INI ansehen, die für die Installation der Voll- oder Sharewareversion zuständig war.

# **Konfigurationsdatei**

In der Konfigurationsdatei werden die Installations-Bedingungen vorgeben. Diese Datei wird vom Installationsprogramm ausgelesen und umgesetzt.

Änderung oder Neuschreiben der Datei ist ohne weiteres über einen Editor oder ein Textverarbeitungsprogramm möglich.

Ein Generator zur Erstellung der Konfigurationsdatei sowie zur Fertigstellung der(s) Quell-Datenträger(s) ist in Vorbereitung.

WICHTIG: Die Konfigurationsdatei muß die gleiche Dateibezeichnung wie das Installationsprogramm besitzen. Haben Sie zB. das Installationsprogramm umbenannt in **SETUP**.EXE, müssen Sie die Konfigurationsdatei dementsprechend **SETUP**.INI nennen. Gleiches gilt auch für die jeweilige HLP-Datei (**SETUP**.HLP).

> **Verwenden Sie in der Konfigurationsdatei keine Tabulatoren, um die Einträge übersichtlicher darzustellen !!! Formatieren Sie nur mit der LEERTASTE !!!**

In der nun folgenden Beschreibung ist der Name der Konfigurationsdatei zur Vereinfachung INSTALL.INI .

#### **Vorgehensweise der Installationsprogramme**

Das Installationsprogramm liest die einzelnen Rubriken der INSTALL.INI in einer vorgegebenen Reihenfolge aus. Damit ergibt sich auch ein festgelegter Ablauf der Installation:

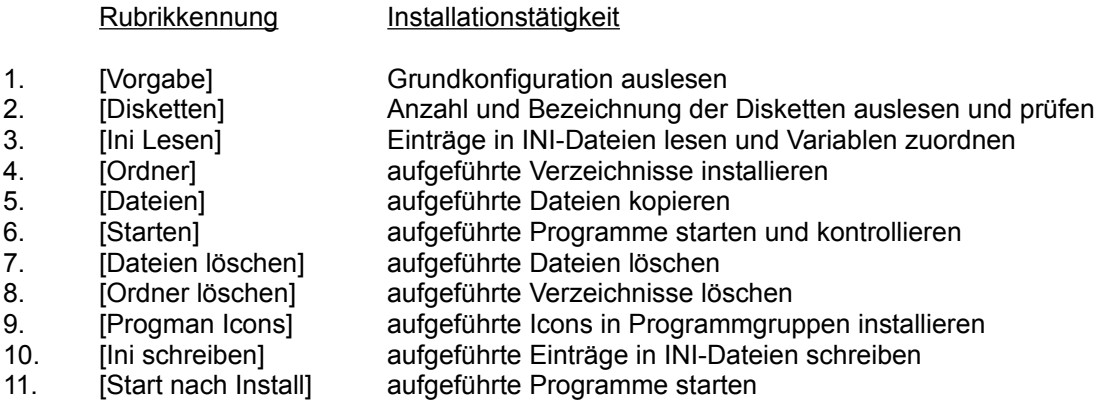

Bei der Editierung der INSTALL.INI brauchen Sie auf diese Reihenfolge keine Rücksicht nehmen. Das Installationsprogramm erkennt die einzelnen Rubriken automatisch an ihrer Kennzeichnung ( z.B. [Dateien] ).

Sie können bis auf [Vorgabe] und [Disketten] nicht benötigte Rubriken weglassen - nicht jeder möchte beispielsweise [Löschen].

## **Installieren mehrerer Disketten**

Bei der Installation mehrerer Disketten muß auf jeder Diskette eine INSTALL.INI vorhanden sein. Jede vom Installationsprogramm gefundene INSTALL.INI wird dabei in der oben beschriebenen Vorgehensweise abgearbeitet. Sie können somit einzelne Rubriken auf verschiedene Disketten verteilen oder jede Diskette alle Rubriken behandeln lassen.

Die Rubrik [Vorgabe] braucht nur in der INSTALL.INI der Startdiskette vorhanden sein.

Die Rubrik [Start nach Install] wird nur nach Installation der letzten Diskette ausgeführt, deshalb sollte diese Rubrik auch in der INSTALL.INI der letzten Diskette verfügbar sein.

Wichtig für die Überprüfung der korrekten Diskettenfolge ist die Rubrik [Disketten]. Das Installationsprogramm liest als erstes sämtliche aufgeführte Diskettenbezeichnungen ein und checkt dann im Verlauf der Installation bei Diskettenwechsel die Bezeichnungen (aktuell=...). Stimmt die Bezeichnung nicht überein, wird der Anwender darauf hingewiesen.

Dazu ein kleines Beispiel für eine korrekte 3 Disketten-Installation:

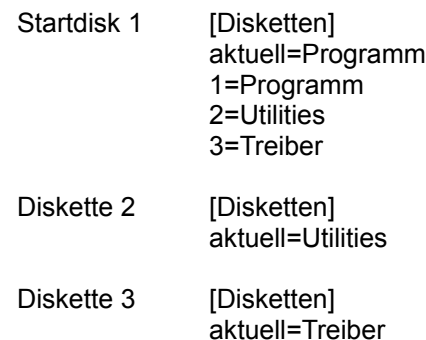

# **Platzfreihalter oder Variable**

Das Installationsprogramm bezieht sämtliche Informationen aus seiner Initialisierungsdatei INSTALL.INI. Dort müssen alle aufgeführten Befehle eindeutig sein. Um Mißverständnisse zu vermeiden und Ihnen die Erstellung zu erleichtern, benutzt das Installationsprogramm verschiedene Variablen. Es ist zu unterscheiden zwischen vordefinierten und frei wählbaren Variablen.

Vordefinierte Variablen: Das Installationsprogramm ermittelt bei Installationsstart verschiedene Pfade, die dem Entwickler der Installation unbekannt sind. Diese Pfade können Sie in der INSTALL.INI durch 4 verschiedene Variablen ausdrücken:

- **\*Z\*** = vom Anwender gewähltes Zielverzeichnis
- **\*Q\*** = Quellverzeichnis
- **\*W\*** = WINDOWS-Verzeichnis
- **\*S\*** = WINDOWS-SYSTEM-Verzeichnis

Zusätzlich gibt es die Möglichkeit, Messagebox-Meldungen mit Hilfe von Variablen zu formatieren:

**\*LF\*** = einfügbares LINEFEET  $e$ infügbares TAB

Über Einsatzmöglichkeiten dieser Variablen in den verschiedenen Rubriken lesen Sie bitte weiter unten in den "Erklärungen der Einträge" nach. Dort sind jeweils sämtliche für den gerade behandelten Eintrag zur Verfügung stehende Variable aufgeführt.

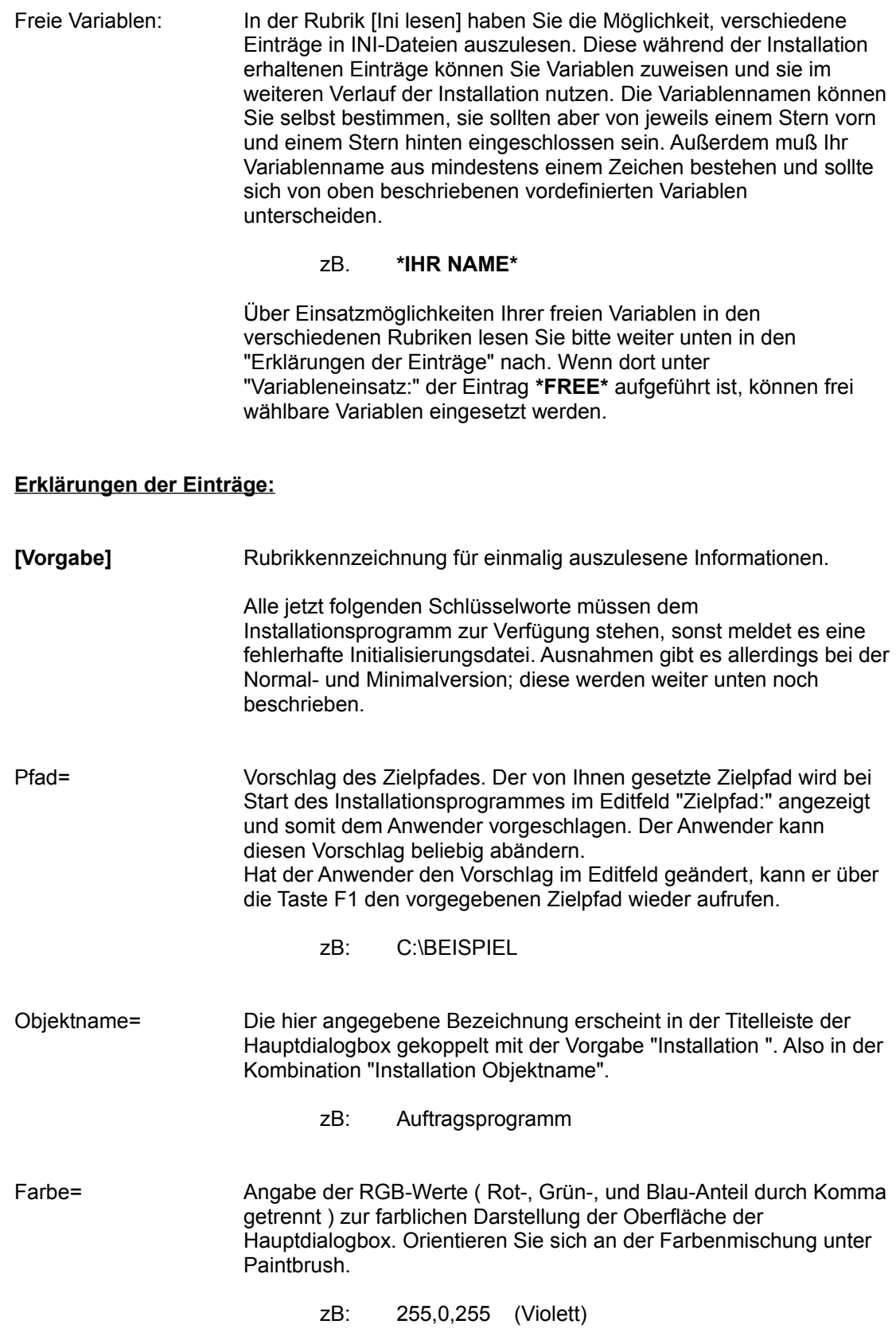

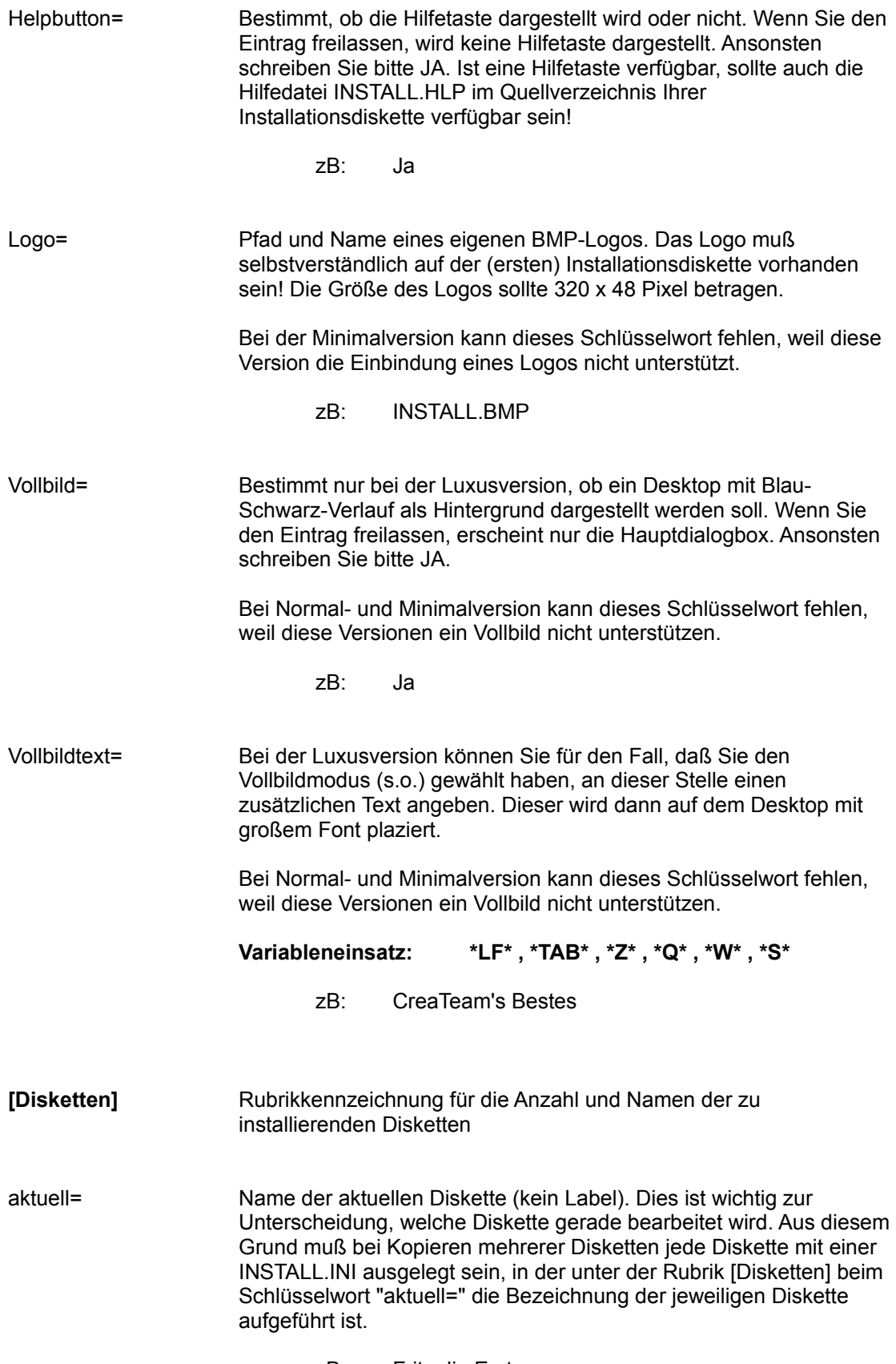

zB: Fritz die Erste

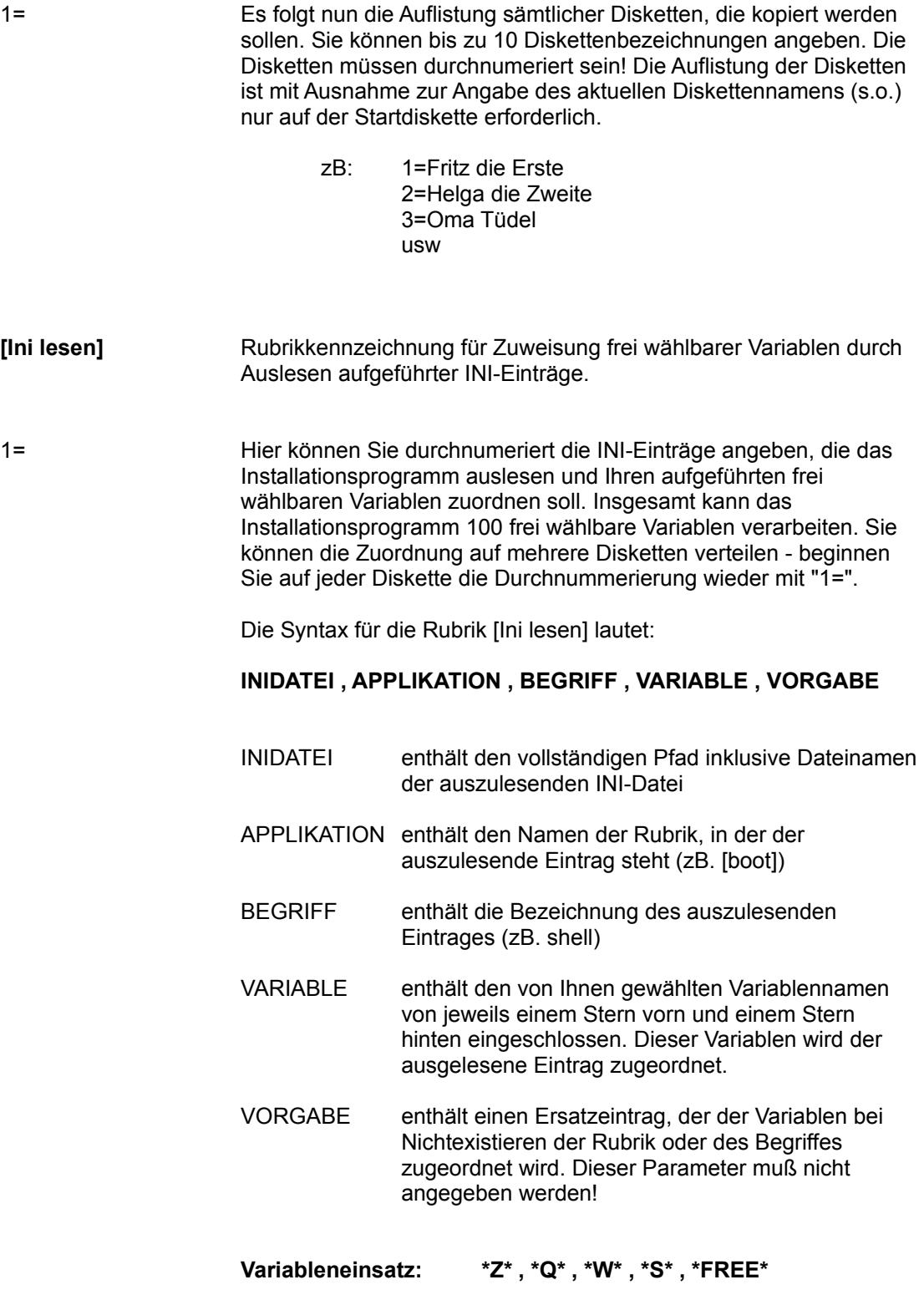

## **Beispiel:**

Für eine Update-Installation möchten Sie verschiedene Parameter der alten Version aus deren INI-Datei übernehmen. Vor Überschreiben der alten INI-Datei in der Rubrik [Dateien] ordnen Sie die Parameter frei wählbaren Variablen zu und schreiben diese anschließend über die Rubrik [Ini schreiben] wieder zurück.

Denkbarer Vorgang:

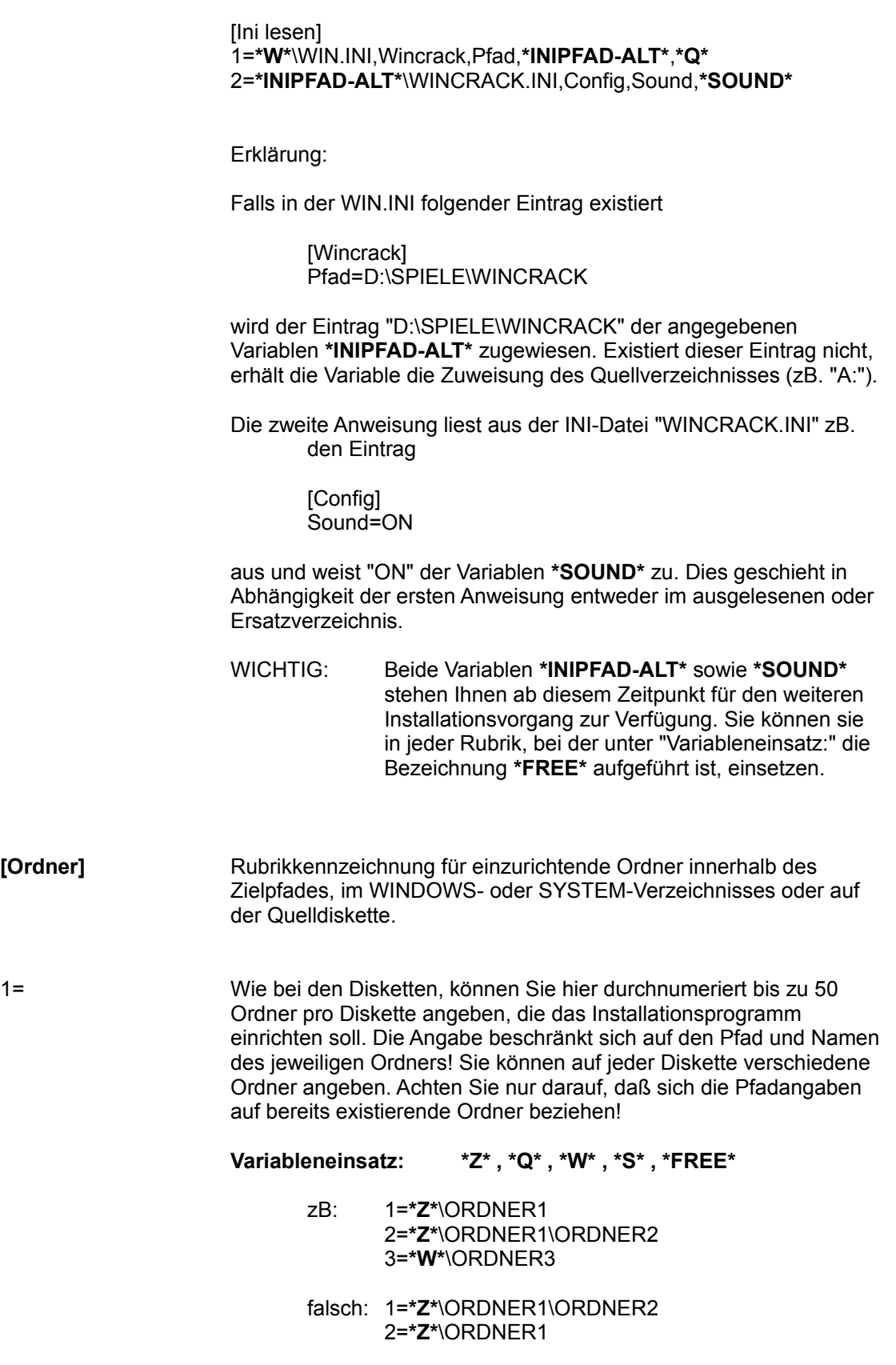

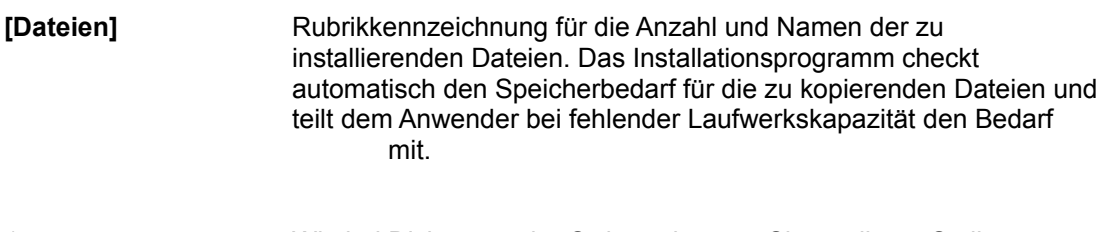

1= Wie bei Disketten oder Ordnern können Sie an dieser Stelle durchnumeriert bis zu 200 Dateien pro Diskette angeben, die das Installationsprogramm kopieren soll. Die Dateien können auf den Disketten in entpackter (normaler) oder komprimierter Form (COMPRESS.EXE!) vorhanden sein. Außerdem ist es egal, ob sie auf der Installationsdiskette in Ordnern verteilt sind oder im Quellverzeichnis (Oberfläche) existieren. Zudem können Sie angeben, wo innerhalb des Zielpfades und der

vorweg eingerichteten Ordner die Installation der Dateien erfolgen soll, ob die Dateien beim Kopiervorgang umbenannt werden sollen und ob eine Entkomprimierung stattfinden soll.

Halten Sie dabei bitte folgende Syntax ein:

## **QUELLDATEI , ZIELPFAD , RENAME , DECOMP , BYTES**

QUELLDATEI enthält den vollständigen Dateinamen inklusive des Quellpfades. ZIELPFAD enthält den vollständigen Zielpfad ohne Dateinamen RENAME enthält nur den Namen der Datei, wie diese in ZIELPFAD heißen soll. Soll keine Umbenennung erfolgen, können Sie diesen Eintrag freilassen. DECOMP enthält bei erwünschter Entkomprimierung ein "J". Wenn keine Entkomprimierung gewünscht wird, können Sie diesen Eintrag weglassen. BYTES enthält den benötigten Speicherbedarf im ZIELPFAD. Diesen Parameter brauchen Sie nur angeben, wenn Sie zB. ein selbstextrahierendes LHA-File kopieren und zu späterer Zeit (Rubrik [Starten]) entpacken lassen. Zum Zeitpunkt des Kopiervorganges ist dem Installationsprogramm die letztendliche Größe der LHA-Datei(en) nicht bekannt. Geben Sie in einem solchen Fall bitte den Speicherbedarf in Bytes nach folgendem Schema an: Bytes nach Kopiervorgang + Bytes nach Entpacken

> Wenn Sie den Parameter weglassen, berücksichtigt das Installationsprogramm nur die Bytes nach Kopiervorgang.

**Variableneinsatz: \*Z\* , \*Q\* , \*W\* , \*S\* , \*FREE\***

#### **einige Beispiele:**

Voraussetzung sei, daß ein Zielpfad "c:\beispiel" sowie ein Ordner mit Namen "ordner1" eingerichtet worden wäre. Somit würden für die Installation zwei Pfade existieren, nämlich:

> C:\BEISPIEL C:\BEISPIEL\ORDNER1

Beispiel 1

1=**\*Q\***\PROGRAMM.EXE,**\*Z\***

Die Datei "programm.exe" existiert auf der Installationsdiskette im Quellverzeichnis und wird in den Zielpfad kopiert. Entspricht:

A:\PROGRAMM.EXE => C:\BEISPIEL\PROGRAMM.EXE

Die Angaben RENAME und DECOMP sind optional und brauchen bei diesem Vorgang nicht angegeben zu werden!

Beispiel 2

#### 1=**\*Q\***\PROGRAMM.EX\_,**\*Z\***\ORDNER1,,J

Die Datei "programm.exe" existiert auf der Installationdiskette im Quellverzeichnis und wird in den angegeben Ordner "ordner1" des Zielpfades kopiert. Quelle und Ziel werden durch Komma getrennt. Außerdem ist die Quelldatei komprimiert (Unterstrich in der Extension) und wird aufgrund der Angabe von "J" (Ja) für DECOMP entpackt. Entspricht:

A:\PROGRAMM.EX\_ =>C:\BEISPIEL\ORDNER1\PROGRAMM.EXE

Beachten Sie dabei den freigelassenen Eintrag für RENAME!

Beispiel 3

1=**\*Q\*\**ORDNER\PROGRAMM.EXE,**\*Z\***,MEINPROG.EXE

Die Datei "programm.exe" existiert auf der Installationsdiskette im Verzeichnis "ordner" und wird in den Zielpfad kopiert. Dabei wird sie zu "meinprog.exe" umbenannt. Entspricht:

A:\ORDNER\PROGRAMM.EXE => C :\BEISPIEL\MEINPROG.EXE

Beispiel 4

1=**\*Q\*\**ORDNER\DATEI.TXT,**\*Q\***

Die Datei "datei.txt" existiert auf der Installationsdiskette im Verzeichnis "ordner" und wird in das Quellverzeichnis der Installationsdiskette kopiert (wie sinnvoll das auch immer erscheinen mag).Quelle und Ziel werden durch Komma getrennt! Entspricht:

A:\ORDNER\DATEI.TXT => A:\DATEI.TXT

Beispiel 5

#### 1=**\*Q\***\ORDNER\DATEI.TXT,**\*W\***

Die Datei "datei.txt" existiert auf der Installationsdiskette im Verzeichnis "ordner" und wird ins WINDOWS-Verzeichnis kopiert. Quelle und Ziel werden durch Komma getrennt! Angenommen, das WINDOWS-Verzeichnis befände sich bei C:\WINDOWS, würde folgender Kopiervorgang ausgeführt: A:\ORDNER\DATEI.TXT => C:\WINDOWS\DATEI.TXT Beispiel 6 1=**\*Q\***\DATEI.TXT,**\*S\***\ORDNER,WICHTIG.WRI Die Datei "datei.txt" existiert auf der Installationsdiskette im Quellverzeichnis und wird in den angegeben Ordner "ordner" des SYSTEM-Verzeichnisses kopiert und dabei in "wichtig.wri" umbenannt. Alle Angeben werden durch Komma getrennt! Angenommen, das SYSTEM-Verzeichnis befände sich bei C:\WINDOWS\SYSTEM, würde folgender Kopiervorgang ausgeführt: A:\DATEI.TXT =>C:\WINDOWS\SYSTEM\ORDNER\WICHTIG.WRI **[Starten]** Rubrikkennzeichnung für Anzahl und Namen der vom Installationsprogramm auszuführenden Applikationen. 1= Hier können Sie durchnumeriert bis zu 10 Applikationen pro Diskette angeben, die das Installationsprogramm ausführen soll. Dazu ist vom Prinzip her folgende Syntax anzuwenden: **APPLIKATION , ATTRIBUT , KONTROLLE , MELDUNG** APPLIKATION enthält den Namen der auszuführenden Anwendung inklusive des Pfades und eventuelle Übergabeparameter. **Variableneinsatz: \*Z\* , \*Q\* , \*W\* , \*S\* , FREE\*** ATTRIBUT enthält einen Wert zwischen 1 und 4, der angibt, mit welchem Fenster-Modus die auszuführende Anwendung ablaufen soll. DOS-Anwendungen ohne PIF-Datei sollten Sie mit dem Modus 2 ablaufen lassen. Erklärung der ATTRIBUT-Werte: Wert Fensterausführung 1 Fenster wird versteckt

- 2 Fenster wird mit normaler Größe geöffnet
- 3 Fenster wird minimiert geöffnet (Icon)

4 Fenster wird maximiert geöffnet (Vollbild) KONTROLLE enthält entweder "J" (Ja) für eine vom Installationsprogramm kontrollierte Ausführung der APPLIKATION oder kann freigelassen werden. MELDUNG enthält einen Text, den Sie dem Anwender vor Ausführung der APPLIKATION darstellen möchten.

**Variableneinsatz: \*LF\* , \*TAB\* , \*FREE\***

## **Kontrollierte Ausführung**

Solange eine gestartete APPLIKATION aktiv ist, wird der Ablauf der normalen Installationsroutine gestoppt. Während dieser Zeit gibt das Installationsprogramm die Bearbeitung an die gestartete Applikation weiter und zeigt dieses durch eine Einblendung in der Hauptdialogbox an.

Aus diesem Grund ist es auch erforderlich, daß die auszuführenden Applikationen automatisch beendet werden oder dem Anwender eine Möglichkeit geben, das Ende selbst herbeizuführen. Sollte dieses nicht der Fall sein, "hängt" das Installationsprogramm! Sie haben dann die Möglichkeit, die Applikation vom Installationsprogramm aus zu beenden, indem Sie "Installation abbrechen" wählen. Es erscheint dann eine Messagebox mit einer Abbruch-Nachfrage. In der Regel funktioniert diese Maßnahme, es können jedoch abhängig von der Applikation Schwierigkeiten auftreten.

Sie sollten daher folgende Vorgaben berücksichtigen:

- 1. Sofern es möglich ist, lassen Sie DOS-Applikationen im Fenster laufen. Erstellen Sie dazu eine PIF-Datei gleichen Namens und kopieren Sie diese in das gleiche Verzeichnis wie die Applikation. Der PIF-Datei können Sie im Editfeld "Programmtitel" (PIF-EDITOR) eine Fenster-Bezeichnung mit auf den Weg geben.
- 2. Der Vorteil, eine DOS-Applikation im Fenster laufen zu lassen besteht darin, den Ablauf der Applikation verstecken zu können. Interessant in der Hauptsache bei zB. selbstextrahierenden LHA-Files. Sie haben dazu die Möglichkeit, der im Fenster ablaufenden Applikation oben beschriebene ATTRIBUTE zuzuweisen.
- 3. Lassen Sie den Anwender nicht im Regen stehen. Nutzen Sie die Möglichkeit, dem Anwender eine Mitteilung über den folgenden Ablauf zukommen zu lassen. Die in der INSTALL.INI angegebene MELDUNG wird dem Anwender über eine mit "Ok" zu quittierende Messagebox dargestellt.

#### **Unkontrollierte Ausführung**

Solange eine gestartete APPLIKATION als oberstes Fenster existiert, wird der Ablauf der normalen Installationsroutine gestoppt. Während dieser Zeit gibt das Installationsprogramm die Bearbeitung an die gestartete Applikation weiter und zeigt dieses durch eine Einblendung in der Hauptdialogbox an.

Wird per Mausklick oder Tastaturkombination wieder zum Installationsprogramm gewechselt, wird die Applikation (sofern zuläßig) automatisch beendet und die Bearbeitung der Installationsroutine fortgesetzt.

#### **einige Beispiele:**

Es folgen jetzt Beispiele, die die Möglichkeiten der Rubrik [Starten] aufzeigen. Allerdings können an dieser Stelle nicht alle Ideen angesprochen werden, die mir im Verlauf der Entwicklung dieses Produktes untergekommen sind. Probieren Sie daher selbst die verschiedensten Kombinationen aus.

#### Beispiel 1

1=**\*Z\***\ORDNER1\LHA\_FILE.EXE,1,J,Es werden jetzt verschiedene Dateien entpackt.**\*LF\*\*LF\***Haben Sie bitte ein wenig Geduld.

Der Anwender erhält eine Mitteilung über den Vorgang, die er quittieren muß. Anschließend wird das im Zielpfad im Verzeichnis "ordner1" vorhandene selbstextrahierende "lha\_file.exe" ausgeführt.

Ist eine PIF-Datei verfügbar, so wird durch das ATTRIBUT =1 die Entkomprimierung versteckt ausgeführt.

Existiert keine weiter oben beschriebene PIF-Datei, hat das Fensterattribut nur Einfluß, wenn in der \_DEFAULT.PIF von WINDOWS der Fenstermodus aktiviert ist. Ist das widerum nicht der Fall, so wird die Entkomprimierung in der normalen DOS-Ebene ausgeführt.

Außerdem wird die Applikation kontrolliert ausgeführt.

#### Beispiel 2

1=**\*W\***\WRITE.EXE **\*Z\***\HINWEIS.WRI,4

Parameterübergabe für "write.exe".

Ohne Mitteilung für den Anwender wird "write.exe" mit der im Zielpfad existierenden Datei "hinweis.wri" im Vollbildmodus gestartet. Beachten Sie hier die Benutzung der Variablen **\*Z\***

in der

als

Bei solchen Operationen sollten Sie bedenken, daß die Installation nur solange gestoppt wird, wie das aufgestartete "write.exe"

oberstes Fenster existiert, d.h. sie sollten eine unkontrollierte Ausführung anstreben. Dies wird in diesem Beispiel gemacht, indem KONTROLLE einfach weggelassen wird.

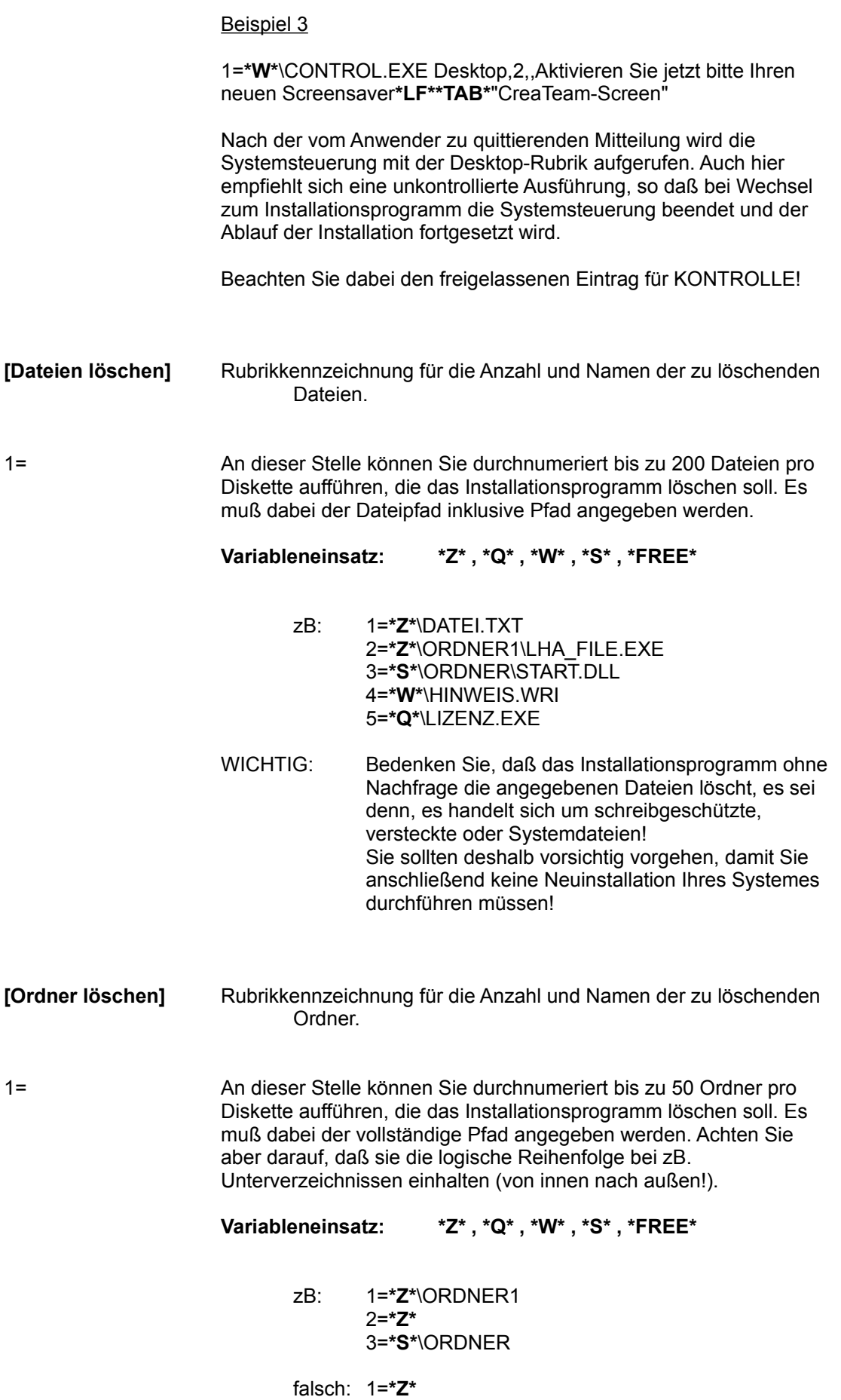

### 2=**\*Z\***\ORDNER1

WICHTIG: Wenn Ihr zu löschendes Verzeichnis schreibgeschützt oder nicht leer ist, bekommen Sie vom Installationsprogramm eine Mitteilung "Kann Verzeichnis nicht löschen ....". Somit wird verhindert, daß keine unerwünschten Dateien oder Verzeichnisse gelöscht werden.

- **[Progman Icons]** Rubrikkennzeichnung für die Installation von Programmgruppen und verschiedener Icons innerhalb des Desktops von Windows.
- 1= Hier können Sie durchnummeriert bis zu 200 Einträge pro Diskette angeben, die vom Installationsprogramm bearbeitet werden sollen.

#### **Variableneinsatz: \*Z\* , \*Q\* , \*W\* , \*S\* , \*FREE\***

Für die Bearbeitung ist folgende Syntax anzuwenden:

#### **GROUPNAME , GROUPDATEI , ICONNAME , ICONDATEI**

- GROUPNAME enthält die Bezeichnung der Programmgruppe (zB. Utilities von CreaTeam) GROUPDATEI enthält den GRP-Dateinamen, den das Desktop-
- Programm für die Organisationsdatei verwenden soll (zB. UTILITY.GRP)
- ICONNAME enthält die Bezeichnung des Icons (zB. Handbuch)
- ICONDATEI enthält den gesamten Pfad inklusive Dateinamen der als Icon einzurichtenden Datei

Sie können durch Einsetzen oder Weglassen der oben beschriebenen Parameter verschiedene Bearbeitungen ausführen lassen. Wichtig dabei ist nur die einzuhaltene Reihenfolge der Parameter, die durch Komma getrennt werden.

## **Beispiele:**

#### Nur Programmgruppen einrichten:

Sie können durch Weglassen der Parameter ICONNAME und ICONDATEI das Installationsprogramm dazu veranlassen, Programmgruppe(n) ohne Icon(s) einzurichten:

1=Wichtige Texte,WICHTXT.GRP 2=Interessante Grafiken,I\_GRAFIK.GRP

In diesem Fall werden - sofern noch nicht vorhanden - 2 Programmgruppen "Wichtige Texte" und "Interessante Grafiken" mit den zugehörigen Dateien "wichtxt.grp" bzw. "i\_grafik.grp" eingerichtet.

#### Programmgruppen löschen:

Durch Weglassen der Parameter GROUPDATEI, ICONNAME und ICONDATEI wird das Installationsprogramm dazu veranlasst, die aufgeführte Programmgruppe ohne Nachfrage zu löschen:

1=Wichtige Texte 2=Interessante Grafiken

In diesem Fall werden - sofern vorhanden - die beiden Programmgruppen "Wichtige Texte" und "Interessante Grafiken" gelöscht.

#### Icons einrichten:

Wenn Sie sämtliche Parameter benutzen, richtet das Installationsprogramm in der von Ihnen angegebenen Programmgruppe das aufgeführte Icon ein. Sollte die Programmgruppe nicht existieren, wird sie automatisch erstellt.

1=Wichtige Texte,WICHTXT.GRP,Net-Infos,**\*W\***\NETZWERK.WRI 2=Interessante Grafiken,I\_GRAFIK.GRP,Pfui,**\*Z\***\EROTIK.BMP

In der angegebenen Programmgruppe "Wichtige Texte" wird die Datei "netzwerk.wri" aus dem WINDOWS-Verzeichnis mit der Icon-Bezeichnung "Net-Infos" eingerichtet, sowie aus dem Zielverzeichnis die Datei "erotik.bmp" als Icon "Pfui" in der Programmgruppe "Interessante Grafiken" installiert.

## Icons löschen:

Wenn Sie den Parameter ICONDATEI weglassen, wird das Installationsprogramm das angegebene Icon aus ebenfalls aufgeführter Programmgruppe ohne Nachfrage entfernen:

1=Wichtige Texte,WICHTXT.GRP,Net-Infos 2=Interessante Grafiken,I\_GRAFIK.GRP,Pfui

In den angegebenen Programmgruppen "Wichtige Texte" und "Interessante Grafiken" werden die Icons "Net-Infos" bzw. "Pfui" entfernt. Die Programmgruppen selbst bleiben dabei erhalten!

WICHTIG: Sie können sämtliche Arbeitsschritte beliebig mischen, d.h. es ist keine besondere Reihenfolge Ihrer Anweisungen notwendig. Achten Sie nur darauf, daß der logische Zusammenhang dabei nicht verlorengeht!

**[Ini schreiben]** Rubrikkennzeichnung für die Installation von Einträgen innerhalb beliebiger INI-Dateien.

1= Hier können Sie durchnummeriert bis zu 200 Einträge pro Diskette angeben, die vom Installationsprogramm in die angegeben INI-Datei geschrieben werden.

Sollten die von Ihnen angegebenen Eintragsrubriken bereits existieren, werden die dort befindlichen Einträge überschrieben! Ansonsten erzeugt das Installationsprogramm neue Rubriken mit Ihren Einträgen.

## **Variableneinsatz: \*Z\* , \*Q\* , \*W\* , \*S\* , \*FREE\***

Die grundlegende Syntax für das Beschreiben einer INI-Datei lautet:

## **INIDATEI , APPLIKATION , BEGRIFF , EINTRAG**

zB: 1=**\*W\***\SYSTEM.INI,CreaTeam,Status,Super 2=**\*W\***\SYSTEM.INI,CreaTeam,Koordinaten,12,20 3=**\*W\***\SYSTEM.INI,CreaTeam,Version,

Durch diese Angaben (alle durch Komma getrennt) werden in der SYSTEM.INI folgende Einträge installiert:

> [CreaTeam] Status=Super Koordinaten=12,20 Version=

Sie haben ebenso die Möglichkeit, existierende Einträge in INI-Dateien regelrecht zu löschen.

Wollen Sie beispielsweise den oben installierten Schlüsselbegriff "Version=" wieder entfernen, benutzen Sie folgenden Eintrag in der INSTALL.INI:

4=**\*W\***\SYSTEM.INI,CreaTeam,Version

Sie sehen den Unterschied eines gesetzten oder nicht gesetzten Kommas !!!

Wenn Sie die gesamte Rubrik [CreaTeam] wieder entfernen wollen wählen Sie bitte folgende Syntax:

#### 5=**\*W\***\SYSTEM.INI,CreaTeam

Wollen Sie beispielsweise als Eintrag den vom Anwender gewählten Zielpfad in der WIN.INI hinterlassen, können Sie dafür die Variable **\*Z\*** (Stern-Z-Stern) einsetzen. Hat der Anwender als Zielpfad z.B. E:\HUGO\SPIELE eingegeben, können Sie mit der Angabe

1=**\*W\***\WIN.INI,Für Updates,Pfad,**\*Z\***

folgenden Eintrag generieren:

[Für Updates] Pfad=E:\HUGO\SPIELE

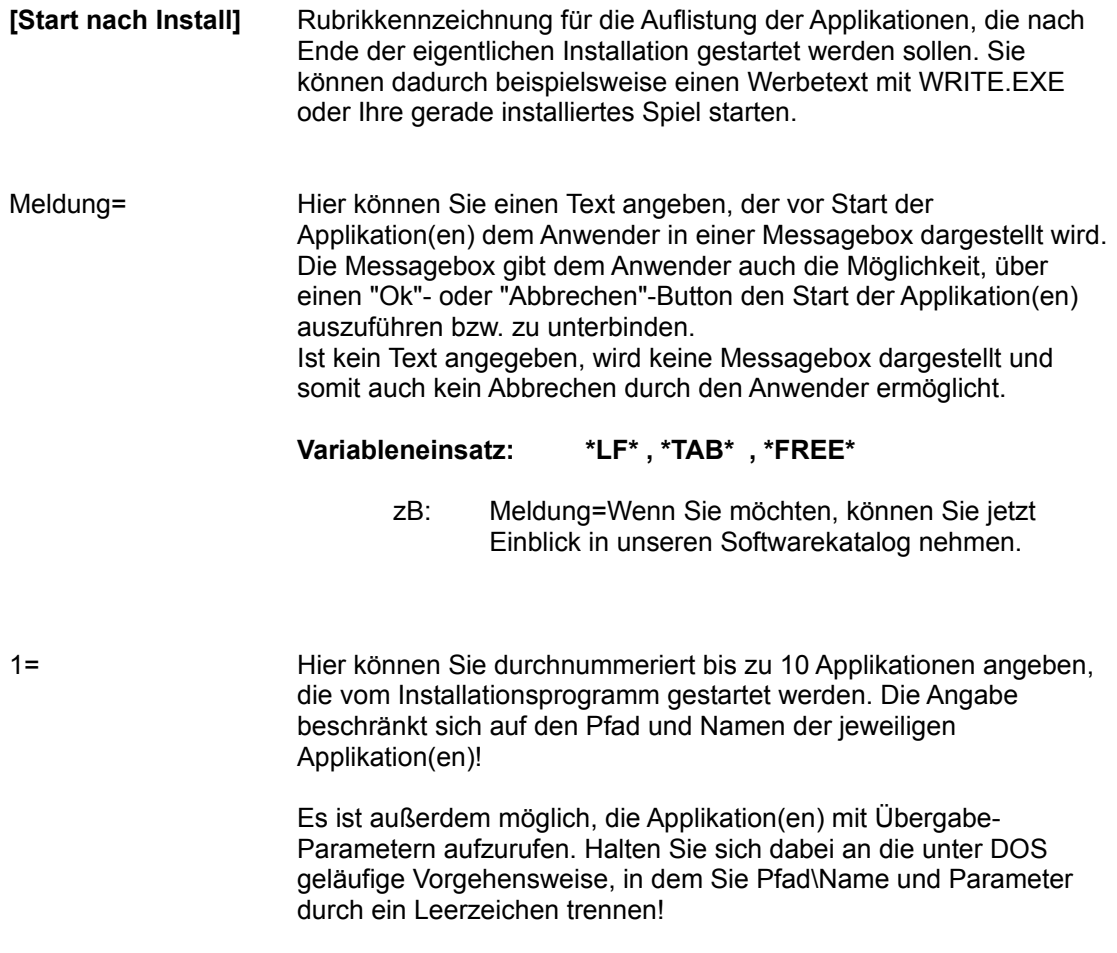

**Variableneinsatz: \*Z\* , \*Q\* , \*W\* , \*S\* , \*FREE\***

zB: 1=**\*Z\***\SPIEL.EXE 2=**\*S\***\SYSEDIT.EXE 3=**\*W\***\WRITE.EXE **\*Z\***\ORDNER1\HINWEIS.WRI 4=**\*Q\***\INSTALL2.EXE 5=**\*Z\***\ORDNER1\STARTPRG.EXE

Beachten Sie auch hier die Möglichkeiten des Variableneinsatzes in der Parameter-Übergabe.

# **Tips und Tricks**

An dieser Stelle seien noch ein paar Tips und Tricks mit auf den Weg gegeben, die mir während der Entwicklungsphase der Programme aufgefallen sind.

- Bei der Entwicklung Ihres Installationsablaufes können Sie Schritt für Schritt vorgehen. Legen Sie zuerst die [Vorgabe]-Parameter fest. Gehen Sie danach alle gewünschten Rubriken in der vom Installationsprogramm benutzten Reihenfolge durch.
- Bereits fertiggestellte Rubriken können Sie zu Testzwecken einfach übergehen, indem Sie die Bezeichnung der Rubrik ändern ( zB: [!Starten] statt [Starten]). Das Installationsprogramm findet dann diese Rubrik nicht und führt somit auch nicht die damit verbundenen Befehle aus.
- Führen Sie in der Rubrik [Starten] eventuelle DOS-Applikationen nur mit PIF-Datei aus. Kopieren Sie die PIF-Datei in das gleiche Verzeichnis der zu startenden Applikation und löschen Sie sie anschließend, wenn gewünscht, in der Rubrik [Dateien löschen].
- Denken Sie bei Ausführen von Applikationen in der Rubrik [Starten] darauf, daß Sie sich nicht selbst ein Ei legen. Wenn Sie eine Applikation versteckt ausführen und die Applikation aus irgendwelchen Gründen (zB. Überschreibungs-Abfragen) auf Tastatureingaben wartet, steht der letztendliche Anwender vor einem für Ihn wahrscheinlich nicht lösbaren Problem. In solchen Fällen können Sie mit Support-Aufgaben rechnen!
- Informieren Sie sich bei uns über den Stand der Weiterentwicklung dieses Produktes.
- Wenn Sie im Besitz einer Vollversion sind, können Sie Ihre persönliche Seriennummer darstellen lassen, wenn Sie die Maus in die linke obere Ecke des Bildschirmes führen.

# **Messageboxen und ihre Bedeutung**

## **Ini-Fehler**

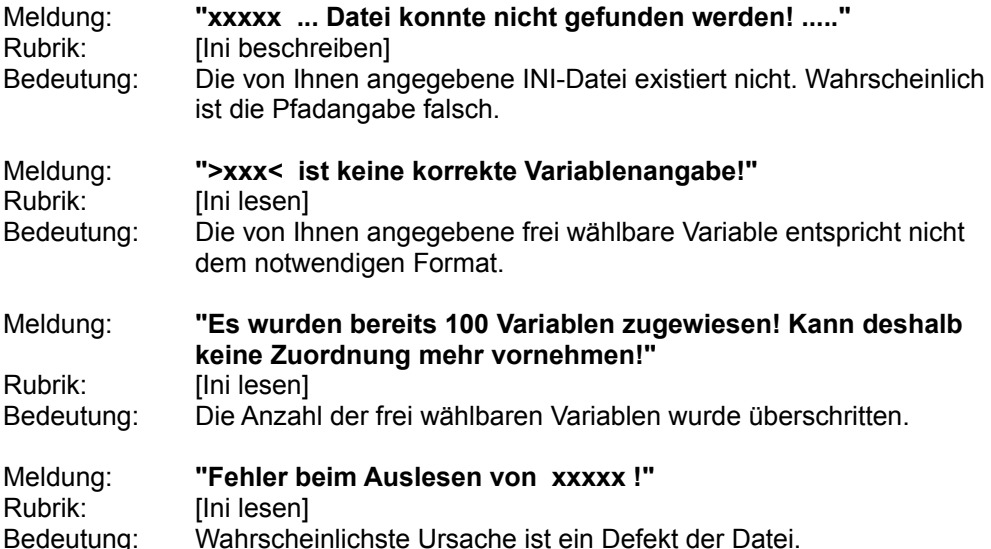

## **Ausführungsfehler**

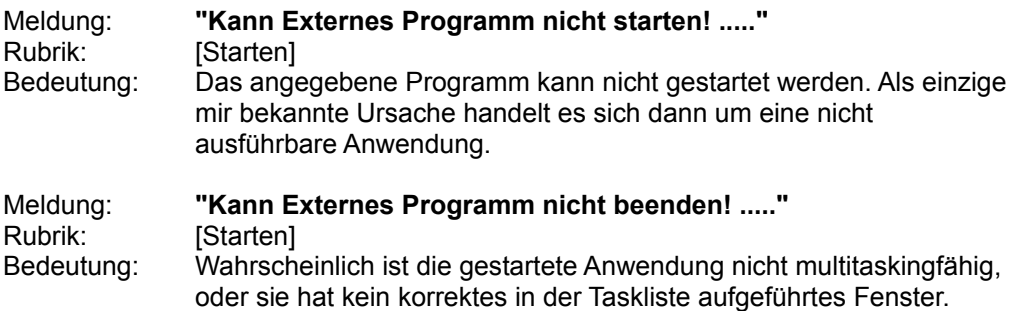

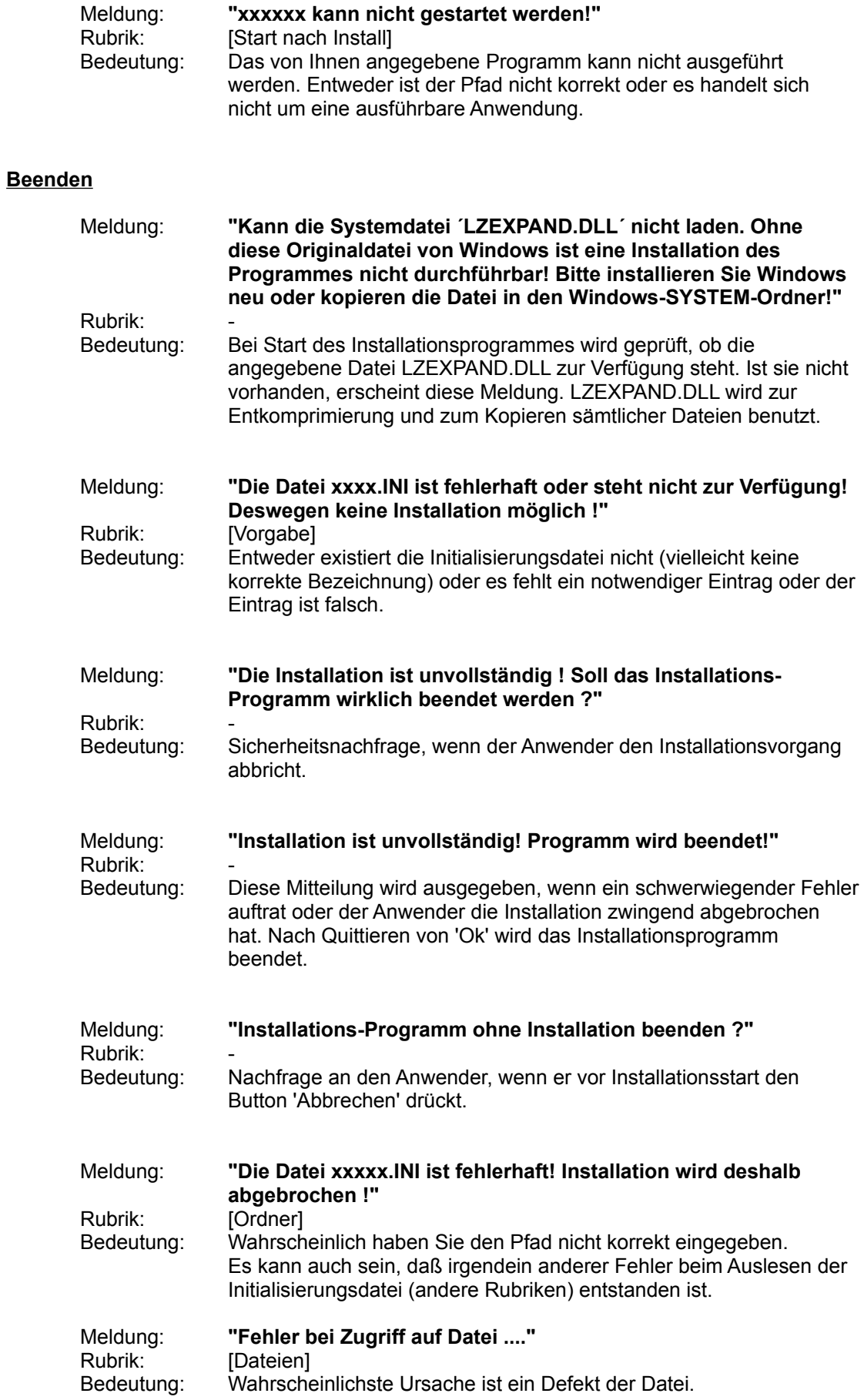

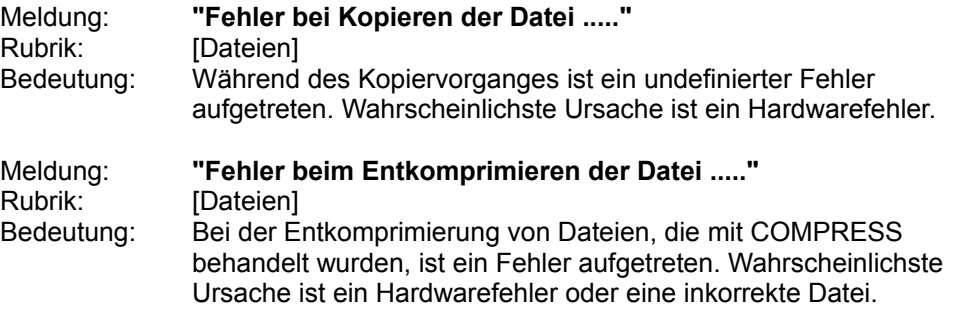

# **Installation abgeschlossen**

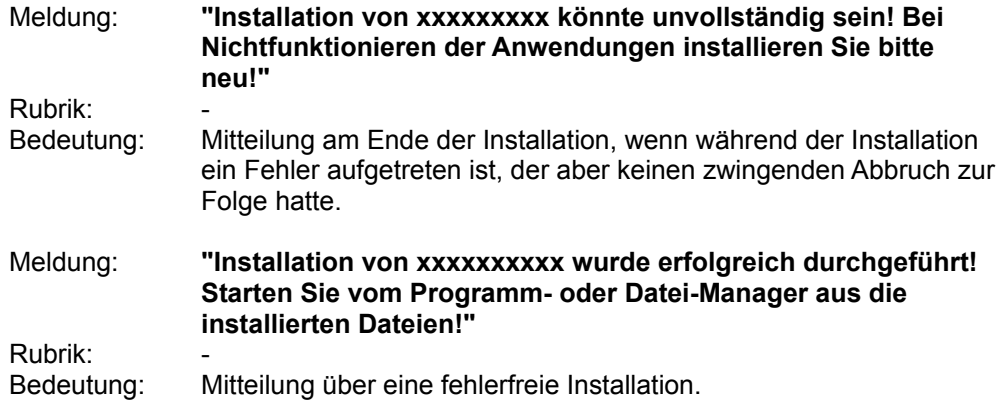

# **Nachladen**

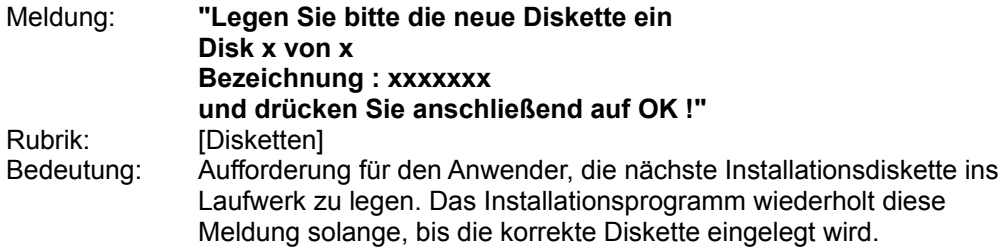

# **Zielpfad-Fehler**

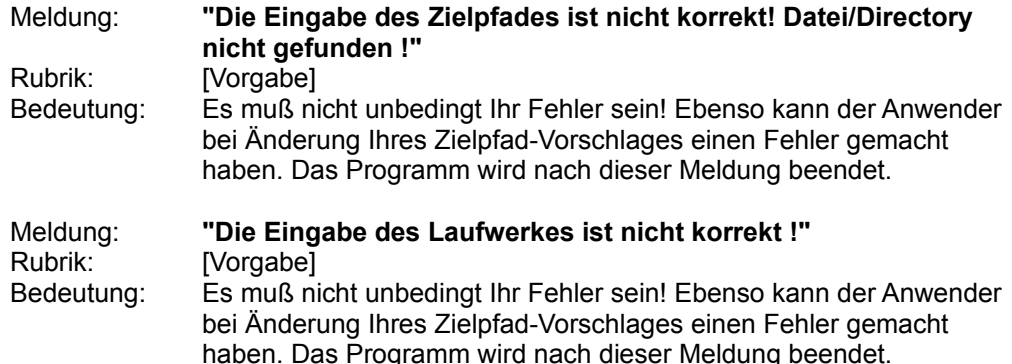

# **Externe Programmausführung**

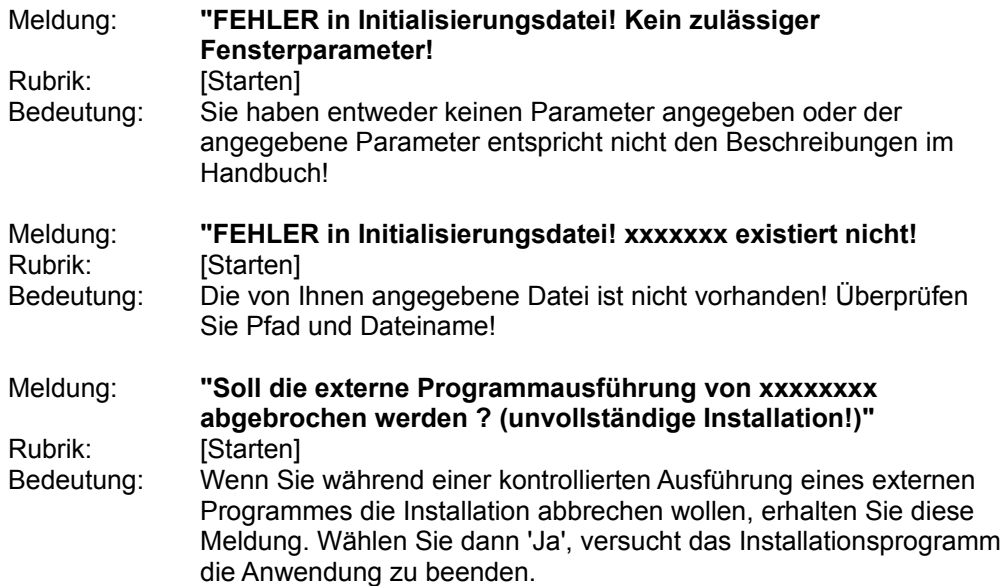

# **Hinweis**

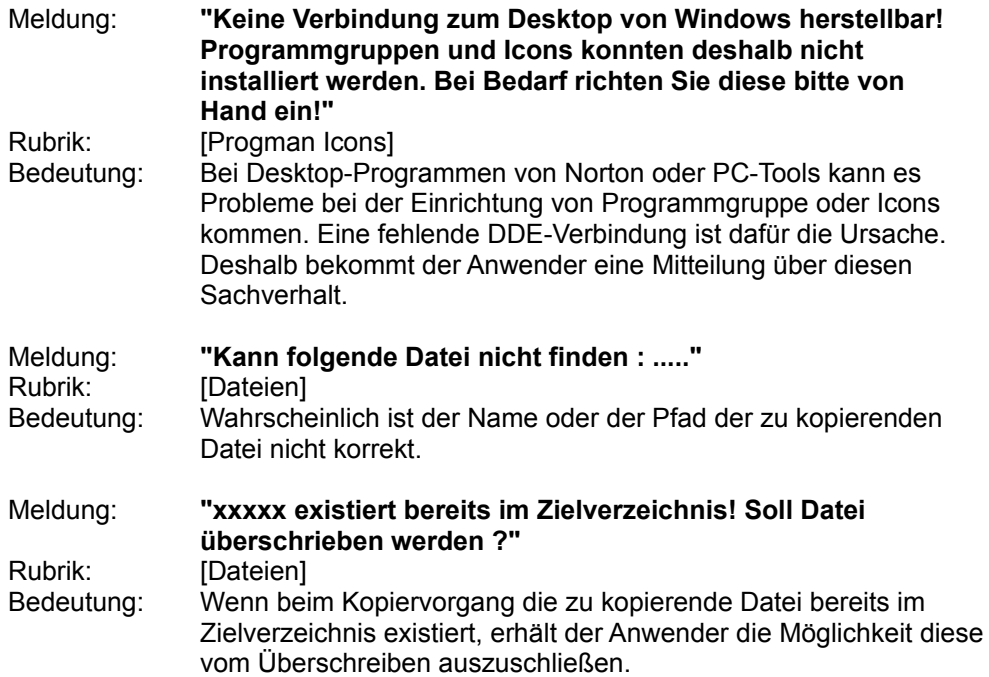

# **Speicherbedarf**

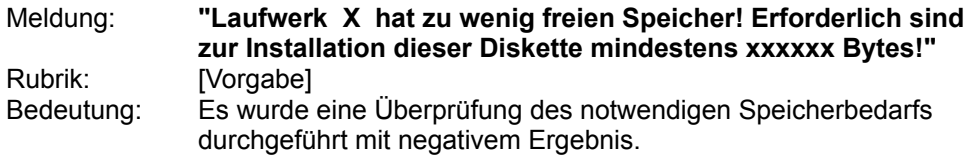

# **Löschen**

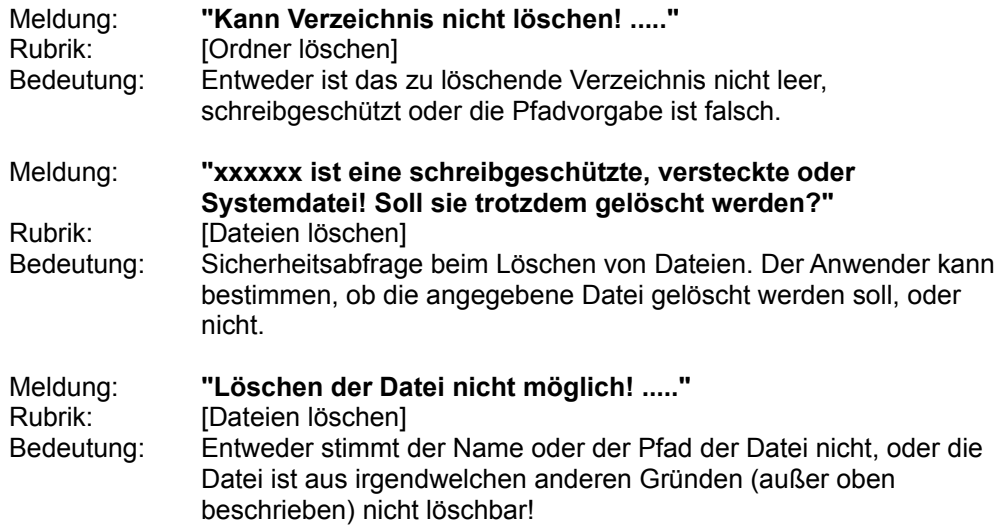

# **Abschließend**

Falls Sie die Installationsprogramme ausprobieren sollten, werden Sie sicherlich nicht gleich alles richtigmachen können. Deshalb sind innerhalb des Programmes zahlreiche Sicherheitsabfragen eingebaut, die Ihnen einerseits hilfreich durch Fehlermeldungen zur Seite stehen, aber andererseits auch verhindern, daß Ihnen oder dem letztendlichen Benutzer folgenschwere Fehler unterlaufen.

Trotzdem kann weder der Autor noch CreaTeam Flensburg Gewähr dafür übernehmen, daß durch die beschriebenen Verfahren, Programme usw. eine 100%ige Funktionalität abgedeckt wird. Aus diesem Grund kann keine Haftung für eventuelle Schäden übernommen werden.

Die in diesem Handbuch angeführten Produktnamen dienen lediglich der Identifikation und können Warenzeichen und/oder eingetragene Warenzeichen der jeweiligen Firma sein.

Alle Rechte an diesem Handbuch und an den CreaTeam - Installationsprogrammen, insbesonders das Urheberrecht liegen bei

CreaTeam Flensburg Uwe Berents Selckstr.4 24937 Flensburg

## **Viel Erfolg mit Ihrer Software von CreaTeam Flensburg**

Uwe Berents im September 94